## <span id="page-0-0"></span>Robotic Manipulation Exercise 1 Introduction to ROS and git

Jens Lundell Vladimir Petrik

4 0 8

 $\mathcal{A} \oplus \mathcal{B}$  and  $\mathcal{A} \oplus \mathcal{B}$  and  $\mathcal{B} \oplus \mathcal{B}$ 

э

## Robotic Operating System

- ROS stand for Robotic Operating System and was released 2007 by a company known as Willow Garage.
- ROS is an open-source, meta-operating system for your robot.
- ROS is designed to be modular at a fine-grained scale.
- $\bullet$  ROS is widely used in industry and academic research<sup>1</sup>

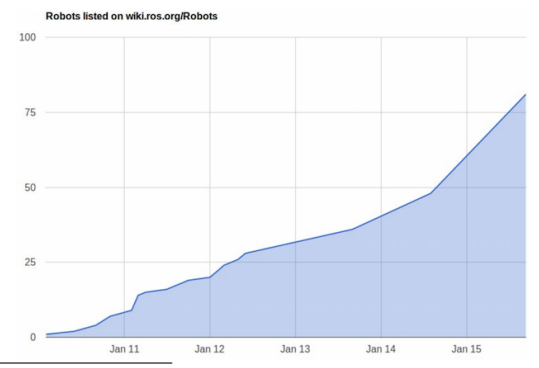

 $^{\rm 1}$ [https://spectrum.ieee.org/automaton/robotics/robotics-software/](https://spectrum.ieee.org/automaton/robotics/robotics-software/ros-robot-operating-system-celebrates-8-years) [ros-robot-operating-system-celebrates-8-years](https://spectrum.ieee.org/automaton/robotics/robotics-software/ros-robot-operating-system-celebrates-8-years) (a) (a)

ROS is build up of nodes

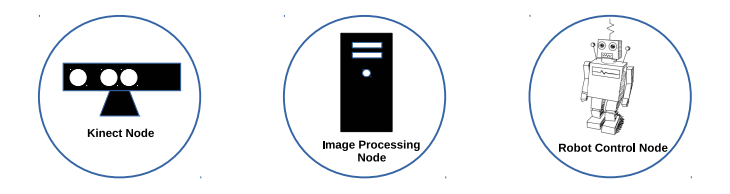

D.

イロト イ母 トイヨ トイヨ トー

- ROS is build up of nodes
- ROS nodes are registered through a ROS Master

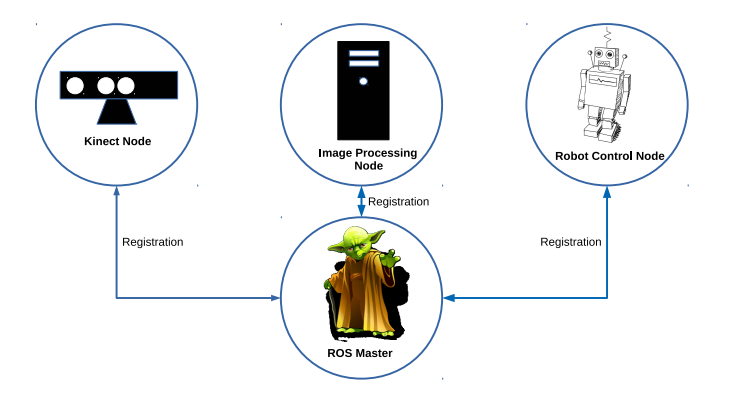

э

イロト イ押 トイヨ トイヨ トー

- ROS is build up of nodes
- ROS nodes are registered through a ROS Master
- Nodes can communicate with each other via topics

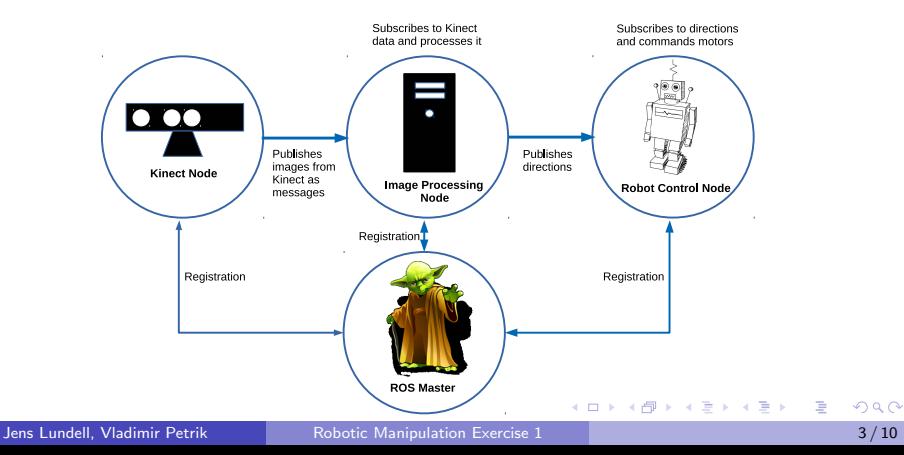

- ROS is build up of nodes
- ROS nodes are registered through a ROS Master
- Nodes can communicate with each other via topics
- For more in depth knowledge about ROS you can read, for example, <http://wiki.ros.org/ROS/Introduction>

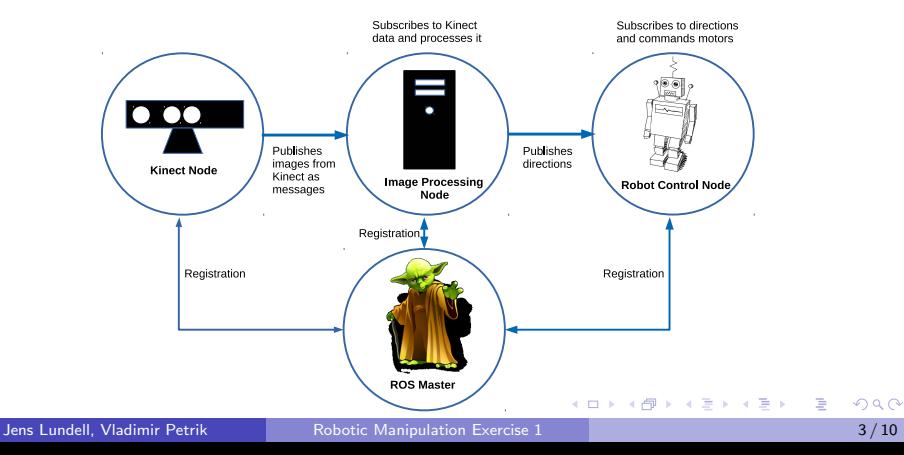

### <span id="page-6-0"></span>Creating and using a ROS workspace

- Interactive session during the exercise session.
- You can also find information about creating a workspace and how to source the bash script from ROS wiki page [http://wiki.ros.org/catkin/Tutorials/create\\_a\\_workspace](http://wiki.ros.org/catkin/Tutorials/create_a_workspace)
- Always remember to source devel/setup.bash in your workspace after you compiled the code in order to access the newly compiled ROS nodes.

#### RViz and TF tree

A robotic system typically has many 3D coordinate frames that change over time. These coordinate systems are naturally expressed in a transformation (TF) tree <http://wiki.ros.org/tf>.

∢何 ▶ ∢ ヨ ▶ ∢ ヨ ▶

#### <span id="page-8-0"></span>RViz and TF tree

- A robotic system typically has many 3D coordinate frames that change over time. These coordinate systems are naturally expressed in a transformation (TF) tree <http://wiki.ros.org/tf>.
- You can visualize the current TF tree ([http://wiki.ros.org/tf/Debugging\\_tools](http://wiki.ros.org/tf/Debugging_tools)) by typing rosrun tf view frames && evince frames.pdf &

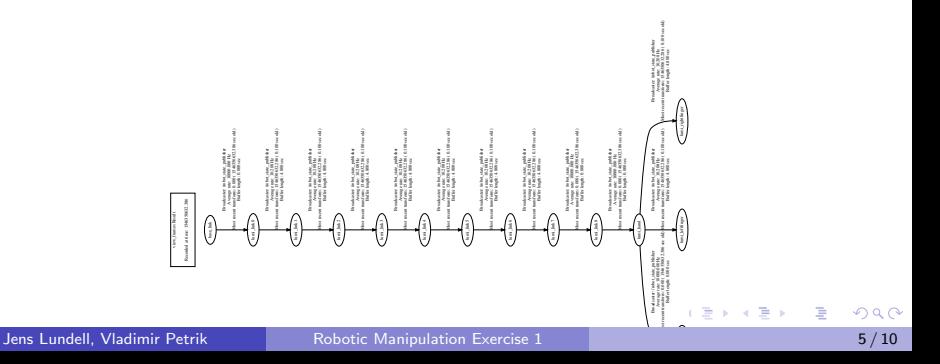

#### <span id="page-9-0"></span>RViz and TF tree

- A robotic system typically has many 3D coordinate frames that change over time. These coordinate systems are naturally expressed in a transformation (TF) tree <http://wiki.ros.org/tf>.
- You can visualize the current TF tree ([http://wiki.ros.org/tf/Debugging\\_tools](http://wiki.ros.org/tf/Debugging_tools)) by typing rosrun tf view frames && evince frames.pdf &
- or by running rviz (<http://wiki.ros.org/rviz>) rosrun rviz rviz

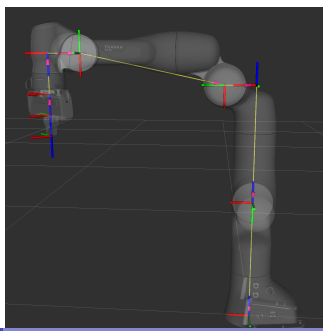

- **o** git is a version-control system.
- In this course, gitlab is used for storing all exercises. If you have no previous knowledge of git and/or gitlab then please read up about it online at, e.g. <https://docs.gitlab.com/ee/gitlab-basics/>
- To use Aalto gitlab you need to log in to <version.aalto.fi> and then set up your ssh key ([https://docs.gitlab.com/ee/](https://docs.gitlab.com/ee/gitlab-basics/create-your-ssh-keys.html) [gitlab-basics/create-your-ssh-keys.html](https://docs.gitlab.com/ee/gitlab-basics/create-your-ssh-keys.html)).

# Creating a gitlab group, forking the course material, and pushing code

- **•** Interactive session during the exercise session.
- We also have a how-to video on MyCourses under the assignment tab. Remember to create a **private gitlab group** named  $\langle$  aalto-username $\rangle$ -robotic manipulation and invite the teaching assistants lundelj2 and petrikv1 to it.
- On your computer, remember to always clone your newly forked exercise repository into the src directory of your ROS workspace

### Exercise file system

The file system for each exercise is visualized in the figure to the right

- The src folder contains the template code you need to fix
- **The feedback folder will contain the TA's feedback** and points awarded
- In the report folder you will upload the exercise report as a pdf
- The docs folder will contain all necessary information for the current exercise.
- Other files are ROS specific which you do not need to touch.

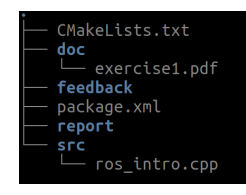

# MuJoCo setup

- Download *mujoco200 linux* at <https://www.roboti.us/index.html>
- Download the MuJoCo license in MyCouses under the "For Aalto users" tab. IMPORTANT: The license is for personal use only and cannot be redistributed!
- $\bullet$  Unzip the downloaded mjpro200 directory into  $\sim$ /.mujoco/mjpro200, and place your license key (the mjkey.txt file) at <sup>~</sup>/.mujoco/mjpro200/bin/mjkey.txt.
- Test if MuJoCo runs by opening a terminal and write

~/. mujoco/mjpro200/bin/simulate ~/. mujoco/mjpro200/model/humanoid.xml

and check if the window that opens is similar to the one below

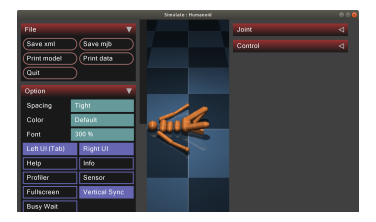

4 **E** F

3 로 - 3 로 - 파

#### <span id="page-14-0"></span>What did we not cover?

- Specifically to ROS, we did not cover concepts such as:
	- ▶ ROS Services <http://wiki.ros.org/Services>,
	- ▶ ROS Parameter Server <http://wiki.ros.org/Parameter>,
	- ▶ ROS Bags <http://wiki.ros.org/Bags>,
	- ▶ and much more <http://wiki.ros.org/ROS/Concepts>.
- With respect to Git we did not cover concepts such as
	- $\triangleright$  Git Branching and Merging [https://git-scm.com/book/en/v2/](https://git-scm.com/book/en/v2/Git-Branching-Basic-Branching-and-Merging) [Git-Branching-Basic-Branching-and-Merging](https://git-scm.com/book/en/v2/Git-Branching-Basic-Branching-and-Merging)
	- ▶ git-revert <https://git-scm.com/docs/git-revert.html>
	- ▶ git-diff <https://git-scm.com/docs/git-diff>
	- In and much more [http://thepilcrow.net/](http://thepilcrow.net/explaining-basic-concepts-git-and-github/) [explaining-basic-concepts-git-and-github/](http://thepilcrow.net/explaining-basic-concepts-git-and-github/)
- You will probably not need to master nor need these concepts during the course, but it is good to know about them.

イロト イ押 トイヨ トイヨ トー